## Problém s nespouštěním grafických náhledů v RoadPACu (program Plotf5)

## **Návod na nastavení výjimky v systému Windows:**

- 1. Klikneme pravým tlačítkem na "Tento počítač" a zvolíme "Vlastnosti"
- 2. Otevře se okno "O systému", kde zvolíme "Upřesnit nastavení systému"

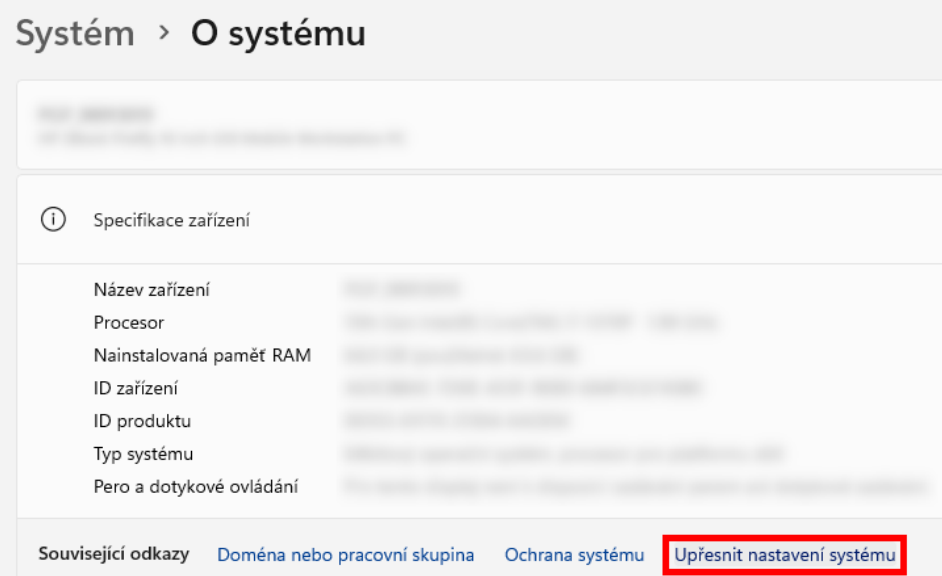

3. Zde v kartě "Upřesnit" klikneme v části "Výkon" na "Nastavení"

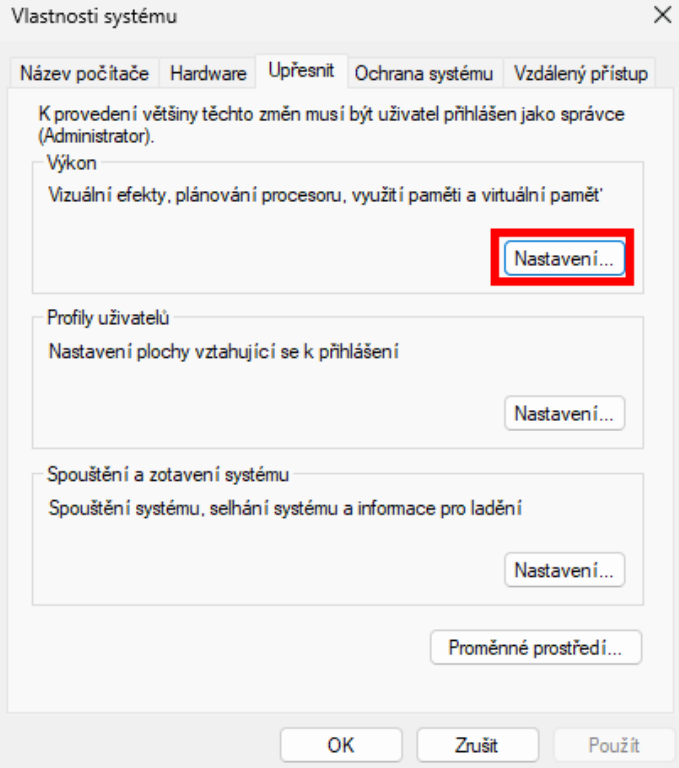

4. Kde v kartě "Zabránění spuštění dat" zvolíme "Zapnout zabránění spuštění dat pro všechny programy a služby kromě:" a tlačítkem "Přidat" přidáme z instalačního adresáře RoadPACu (obvykle C:\Program Files (x86)\RoadPAC) soubor PLOTF5.EXE

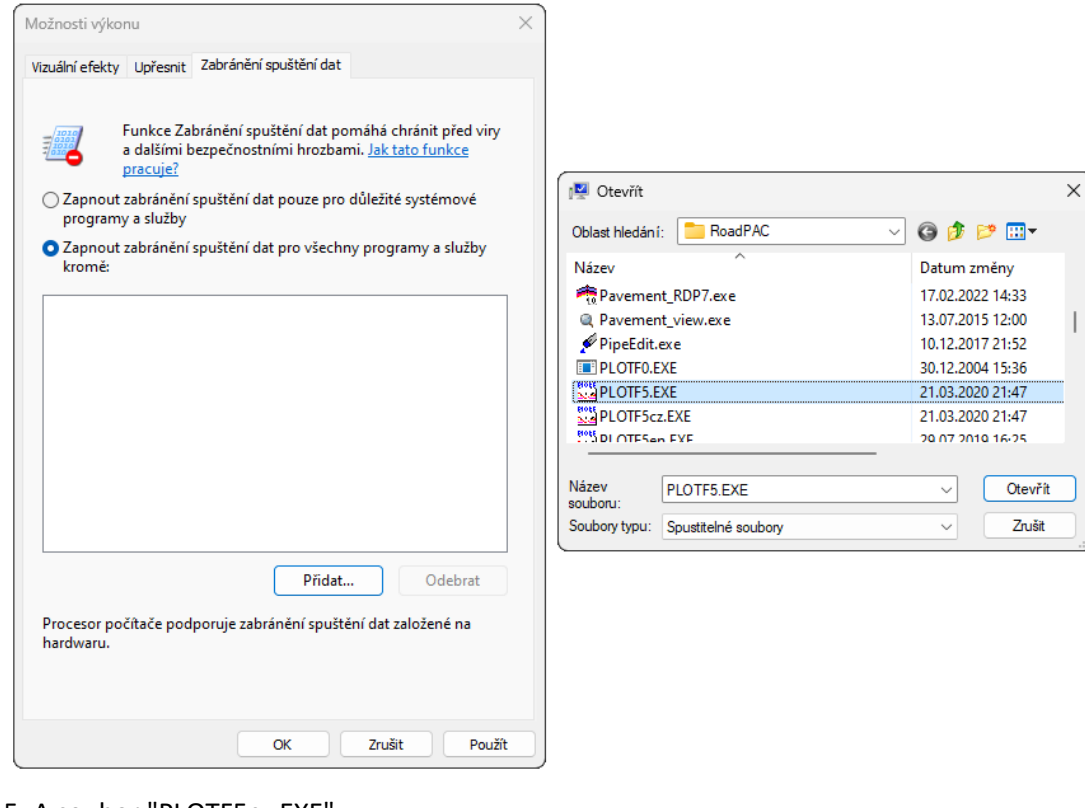

## 5. A soubor "PLOTF5cz.EXE"

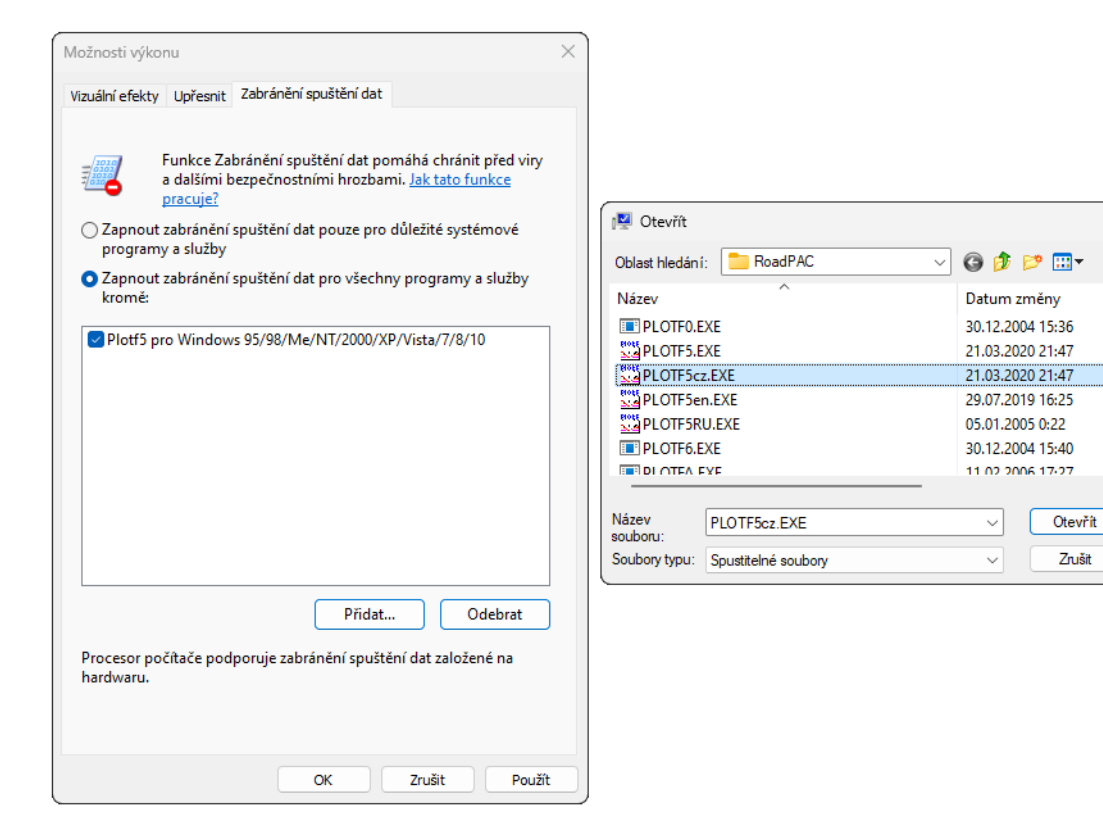

 $\times$ 

6. Grafické náhledy by měly opět fungovat